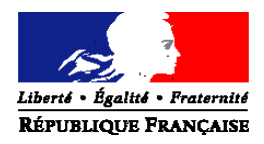

# **FRANCECONNECT : CRÉATION D'UN COMPTE IMPÔTS OU AMELI**

# **Se connecter avec FranceConnect**

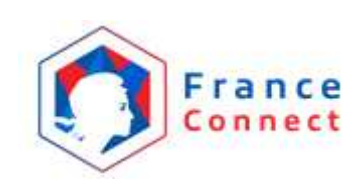

### **1. Création d'un compte Ameli**

Vous pouvez vous connecter via FranceConnect avec un compte Ameli. Afin de vous authentifier sur le site ameli.fr la première fois, il est nécessaire de fournir certaines informations pour confirmer votre identité.

Il est désormais possible de créer immédiatement son compte Ameli sur Internet ou sur l'application pour smartphone et tablette, sans avoir à attendre un code provisoire envoyé par courrier postal.

En indiquant votre nom, votre numéro de sécurité sociale, votre date de naissance, votre code postal, une partie des chiffres de votre compte bancaire et une partie du numéro de série de votre carte Vitale, vous pouvez accéder immédiatement à tous les services de votre compte Ameli.

Avant de commencer cette démarche, vérifiez que vous êtes en possession des éléments suivants :

- Votre carte Vitale
- Un relevé d'identité bancaire
- Un accès à votre adresse e-mail

Connectez-vous sur « **assure.ameli.fr** », puis cliquer sur « Créer mon compte ».

Vous devrez saisir vos informations dans les champs correspondants, puis cliquer sur « Continuer ».

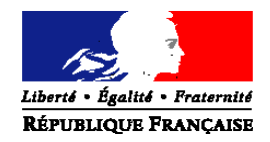

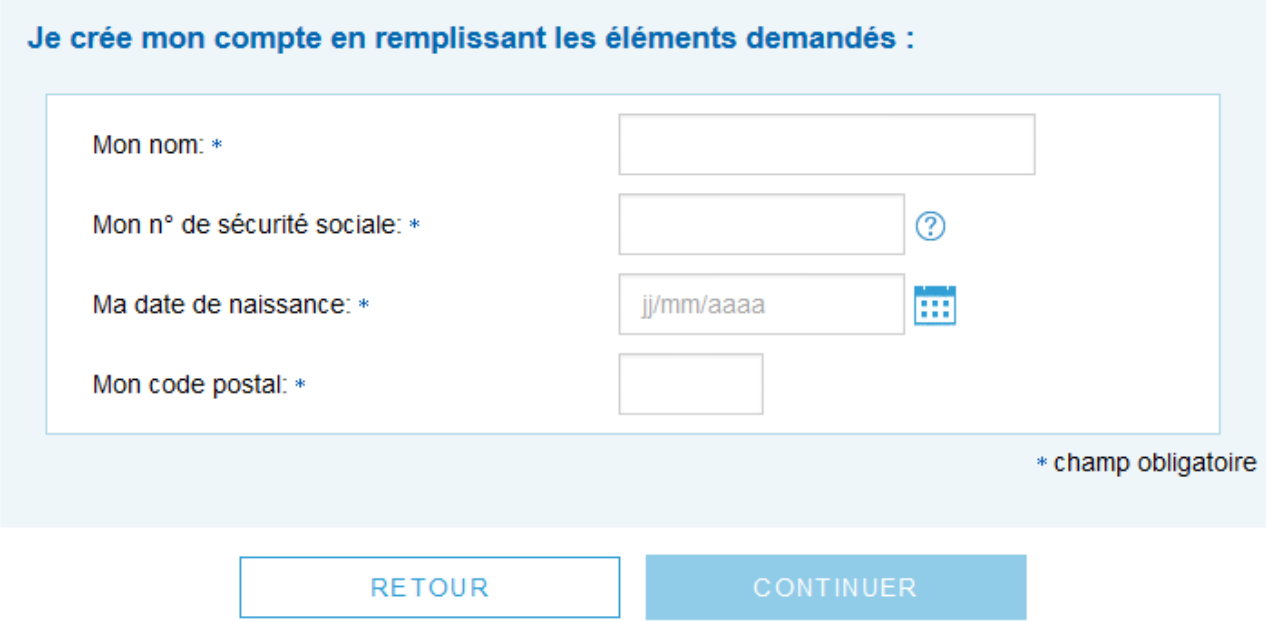

Vous devrez ensuite saisir les informations de vérification de votre identité (chiffres de votre compte bancaire et n° de série de la carte Vitale). Validez et vous recevrez alors un e-mail de confirmation. Il vous faudra cliquer sur le lien qu'il contient pour choisir un code d'accès (8 à 13 chiffres seulement) et terminer la création du compte Ameli.fr.

## **2. Création d'un compte Impôts.gouv.fr**

Vous pouvez vous connecter via FranceConnect avec un compte Impots.gouv. Il s'agit du même compte que vous pouvez utiliser pour effectuer votre déclaration d'impôt. Afin de vous authentifier sur le site impots.gouv la première fois, il est nécessaire de fournir certaines informations pour confirmer votre identité.

Vous aurez besoin des informations suivantes :

- Numéro fiscal (sur l'avis d'impôt ou la déclaration)
- Revenu fiscal de référence
	- Votre revenu fiscal de référence se trouve sur la première page de votre dernier avis d'impôt sur le revenu dans le cadre « Vos références ».

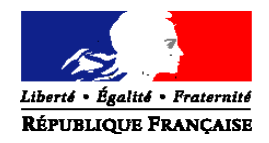

- Numéro d'accès en ligne
	- Votre numéro d'accès en ligne figure sur la première page de votre dernière déclaration de revenus. Ce numéro change chaque année.

Connectez-vous à « impots.gouv.fr » et cliquer sur « Votre espace particulier » en haut à droite. Vous accédez alors à la page affichant le champ suivant :

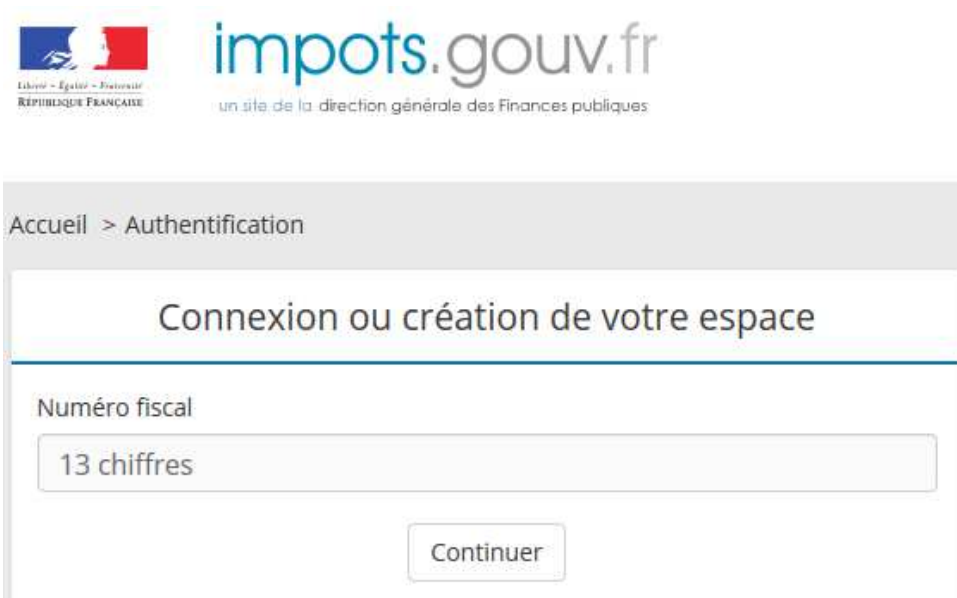

Saisissez votre numéro fiscal, puis cliquer sur « Continuer ». Vous devrez alors saisir votre dernier revenu fiscal de référence et le numéro d'accès en ligne.

*Note : Si votre compte impots.gouv est déjà créé, il vous sera seulement demandé de saisir le mot de passe du compte.*

Validez, et vous accèderez à la page suivante vous permettant de renseigner vos données personnelles et choisir un mot de passe. Vous devez les saisir 2 fois. Le mot de passe doit contenir 12 caractères minimum dont au moins 1 chiffre et 1 lettre.

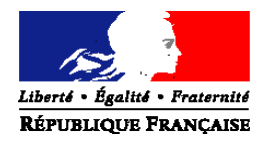

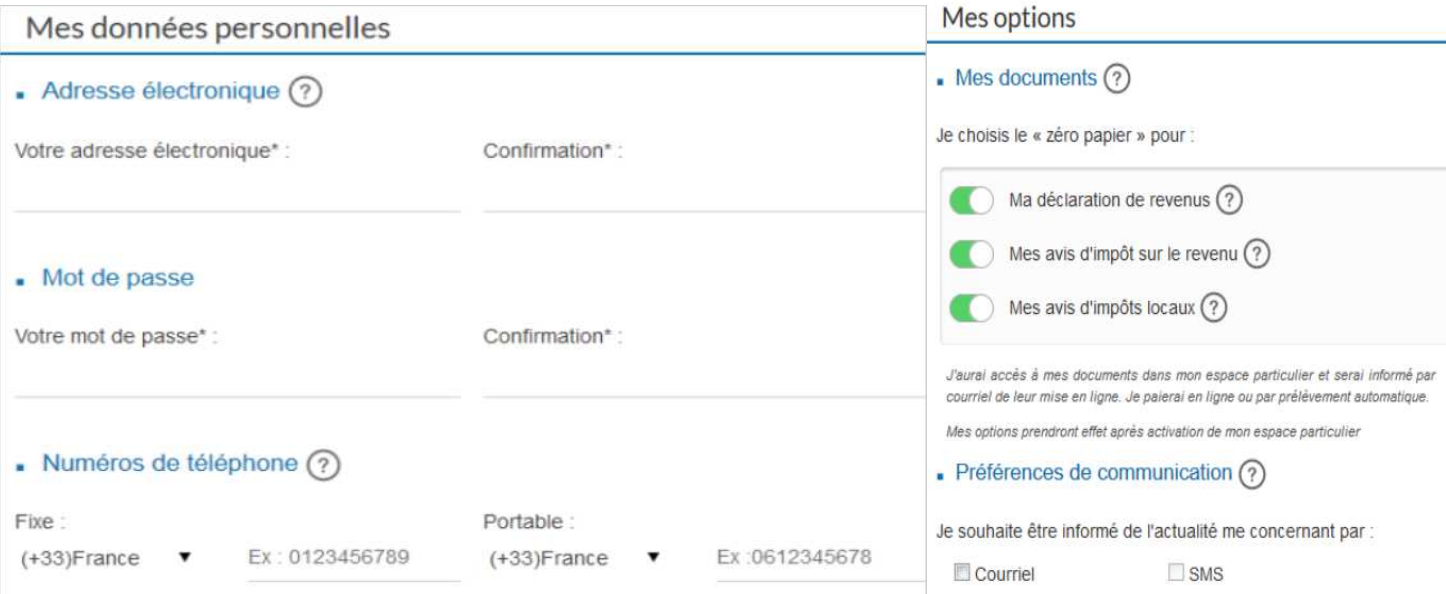

Attention avant de valider, dans « Mes options » à droite :

Les options « zéro papier » sont pré-cochées (boutons verts) : vos documents seront disponibles dans votre espace particulier et vous serez informé par courriel de leur mise en ligne. **Pour continuer à recevoir vos documents sur papier par courrier, vous pouvez cliquer et mettre les curseurs à gauche (gris lorsqu'ils sont désactivés).**

Consultez votre messagerie électronique. Ouvrez le message reçu avec :

- ➢ objet : impots.gouv.fr-Activation de l'accès à mon espace particulier
- ➢ expéditeur : ne-pas-repondre@dgfip.finances.gouv.fr

Cliquez sur le lien bleu d'activation, valable 24 heures. Votre espace particulier est alors activé. Vous pouvez accéder à tous vos services en ligne sur impots.gouv.fr et utiliser votre numéro fiscal et votre mot de passe pour vous connecter avec FranceConnect.